## ¿Cómo puedo ver las cápsulas de SONIA?

Regístrate con tus credenciales<br>Codelco en **1990 [GPS](https://gpsrh.codelco.cl/irj/servlet/prt/portal/prtroot/pcd!3aportal_content!2fSuccess_Factors!2fSF_App?sap-config-mode=true)**

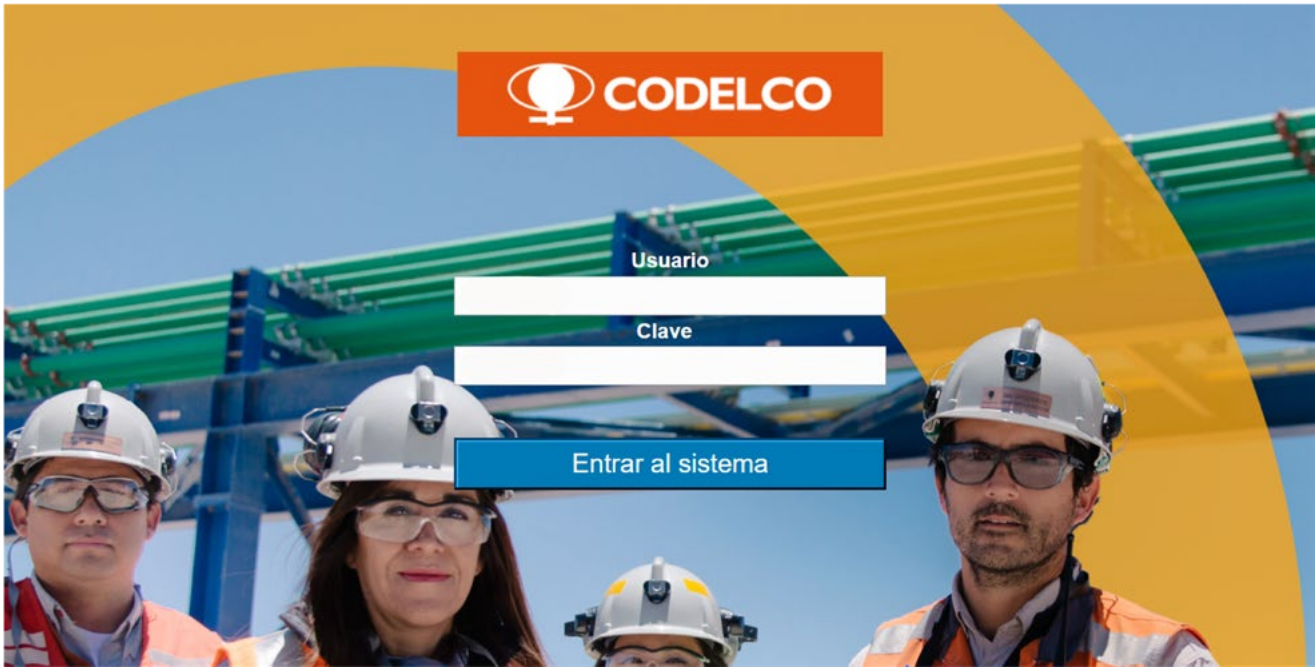

## Dirígete a **Inicio** y luego **2** selecciona **UCodelco**

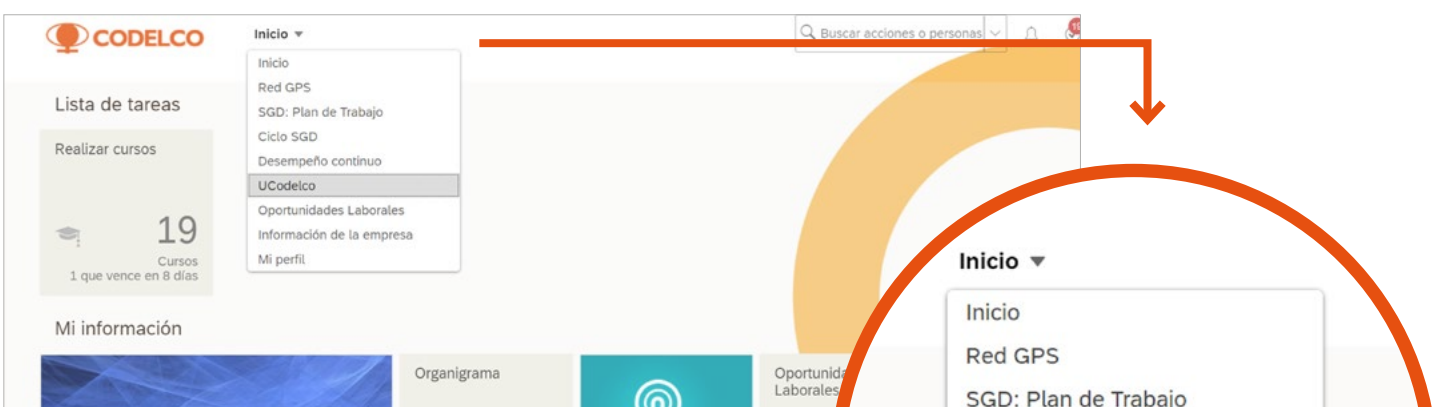

û

Ciclo SGD

Desempeño continuo

**UCodelco** 

Oportunidades Laborales

Información de la empresa

Mi perfil

## Haz *click* en **3 Academia de Mantenimiento**

 $\circ$ 

몲

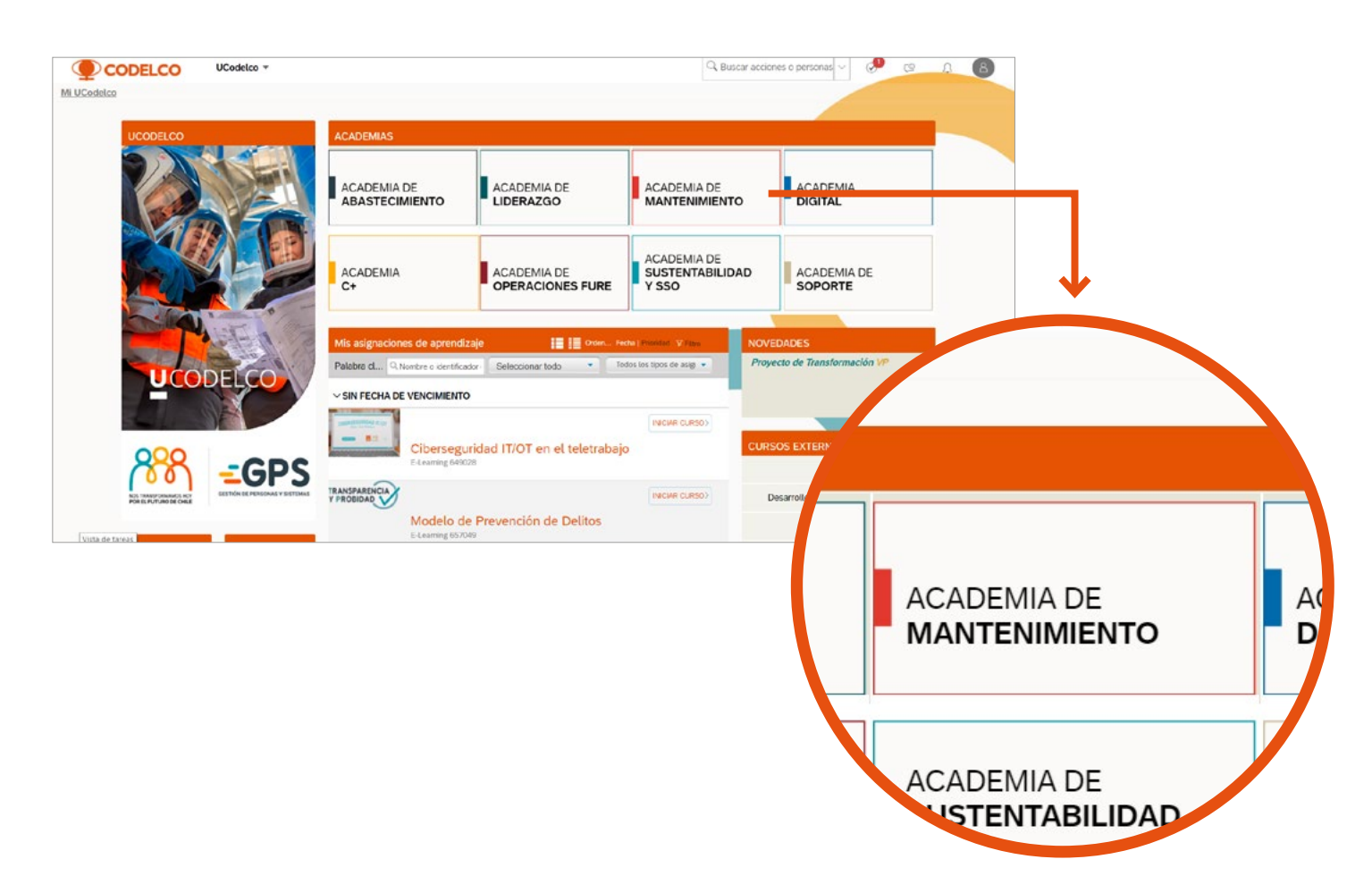

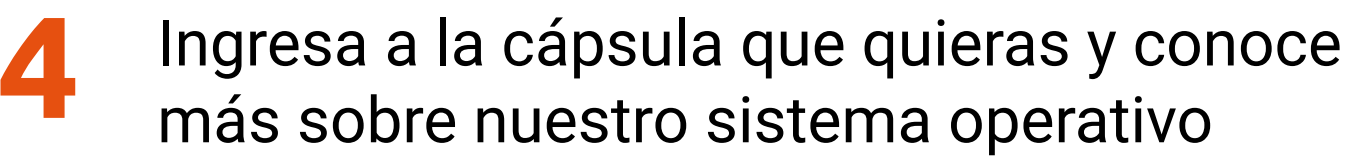

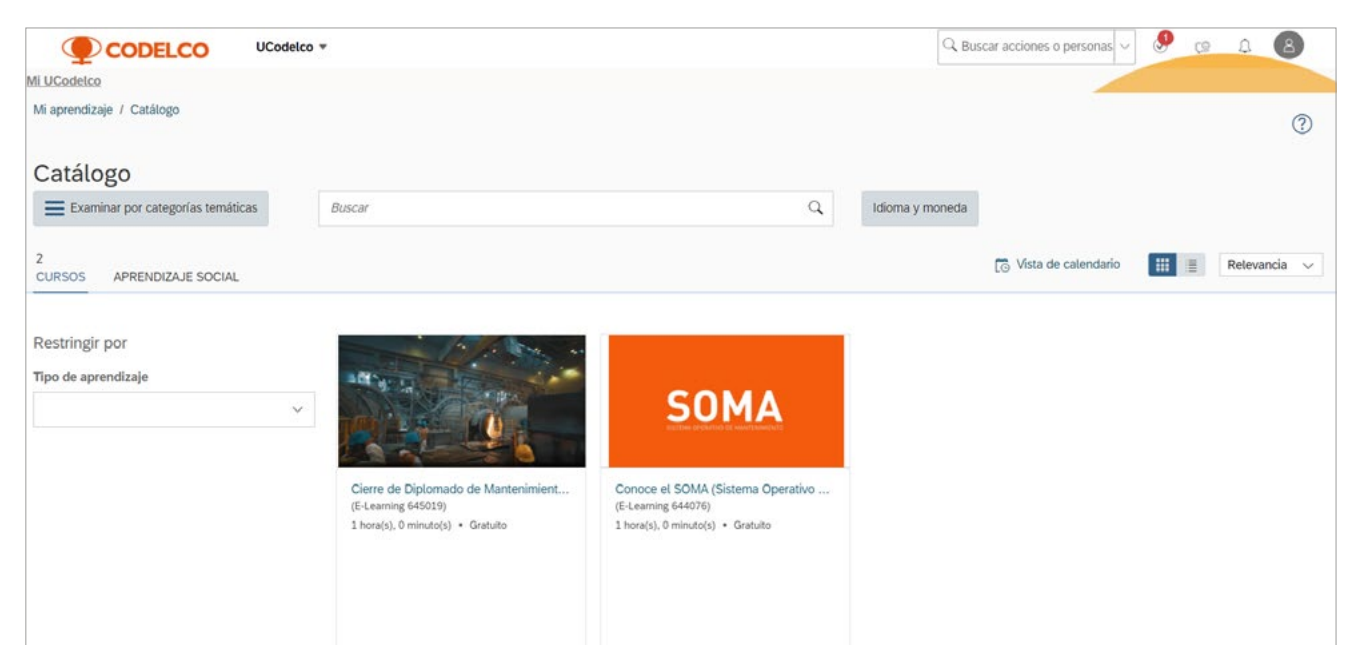

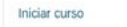

 $\downarrow$  Más

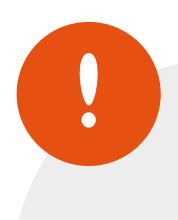

Para volver a revisar las cápsulas que ya has visto, ingresa a **Historial**. Si tienes problemas de visualización, escríbenos a **formacioncor@codelco.cl**

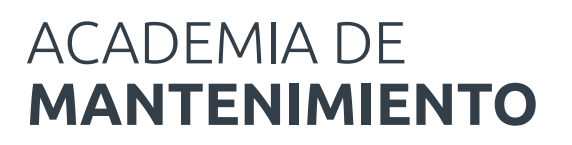

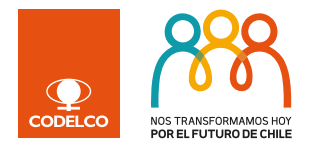

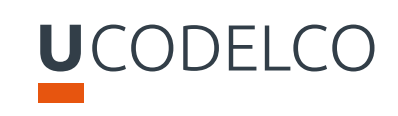